### **Лабораторная работа №4 Создание галереи изображений**

Цель работы – формирование практических навыков работы с элементами DOM, динамического изменения CSS стилей, приобретение опыта создания галереи изображений.

#### **Задание**

Требуется создать галерею из 8 изображений, построенную в виде эскиза.

 Создайте веб-страницу с галереей изображений **в режиме эскиза**: вверху 8 миниатюрных изображений, расположенных в 2 ряда (строки) по 4 изображения в каждом.

 По щелчку на каждом из изображений внизу должно появиться выбранное изображение в оригинальном размере.

 Рядом с ним (справа вверху) поместить значок «закрыть», по щелчку на котором полноразмерное изображение исчезнет.

# **Выполнение задания**

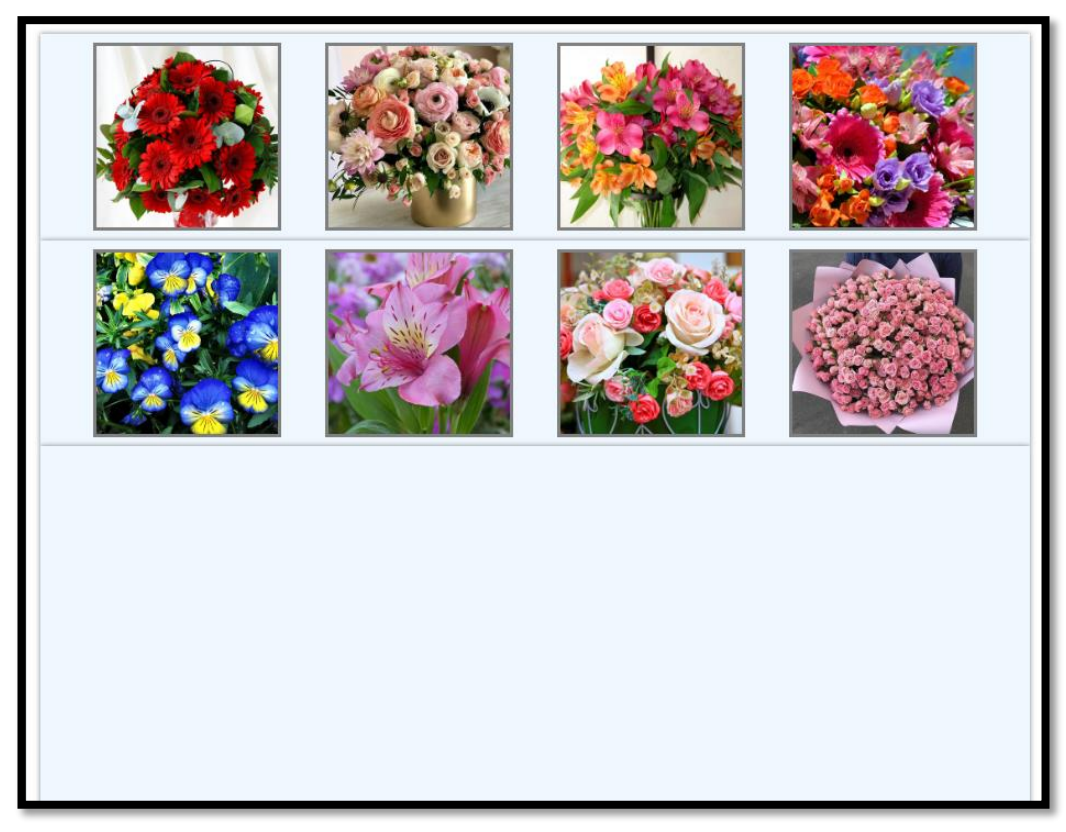

Рисунок 1. Страница до нажатия на эскизы

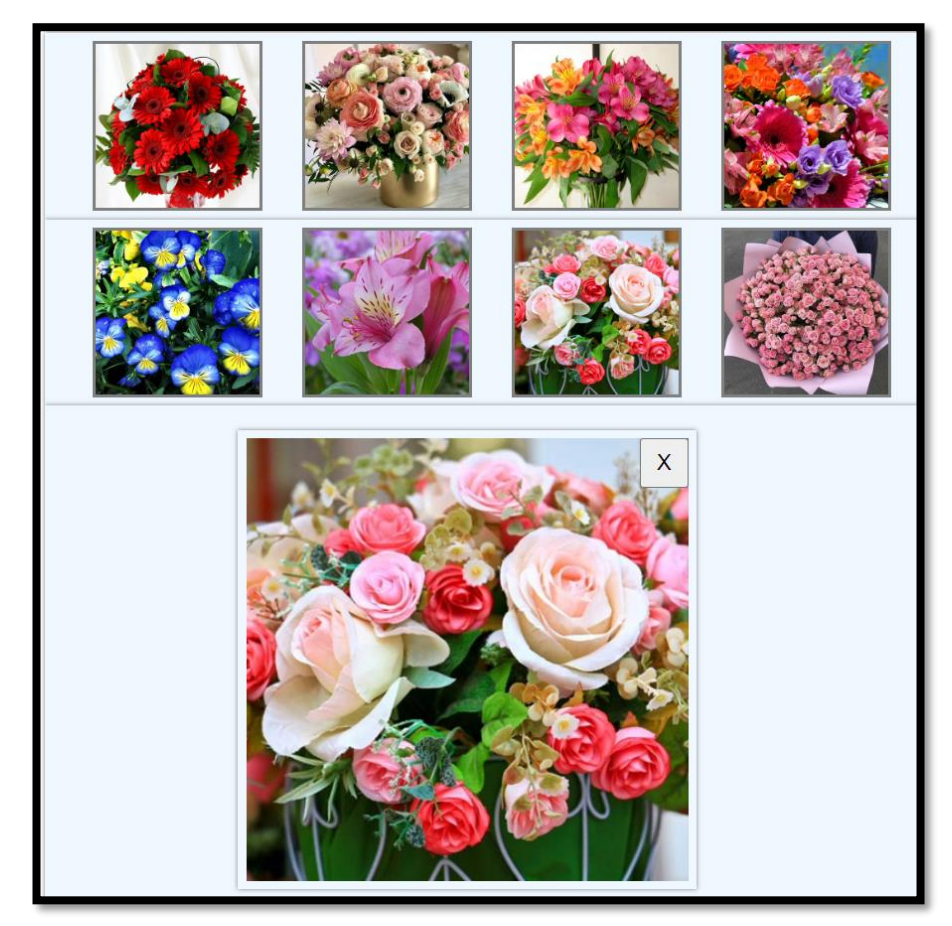

Рисунок 2. Страница после нажатия на эскиз

### HTML код.

```
<!DOCTYPE html>
<html lang="ru">
<head>
     <title>Лабораторная 4. Создание галереи изображений</title>
     <style>
         .row{ /*Контейнер иконок картинок*/
             display: flex; /*Режим флекс*/
             justify-content: space-evenly; /*Равномерное горизонтальное расположение 
элементов*/
             background-color: aliceblue; /*Цвет фона*/
             box-shadow: 0px 0px 3px grey; /*Тень*/
             padding: 5px; /*Отступ*/
 }
         .row img{ /*Маленькая картинка*/
             border: 2px solid grey; /*Граница*/
 }
         .fullImg{ /*Контейнер с большой картинкой*/
             display: flex; /*Режим флекс*/
             justify-content:center; /*Выравнивание по центру горизонтально*/
             background-color: aliceblue; /*Фон*/
             box-shadow: 0px 0px 3px grey; /*Тень*/
             padding: 15px; /*Отступ*/
 }
         .fullImg button{ /*Кнопка закрытия*/
             opacity: 0; /*Прозрачность невидимая*/
             width: 30px; /*Ширина*/
             height: 30px; /*Высота*/
             position: relative; /*Режим позиции*/
             right: 35px; /*Отступ влево*/
             top: 5px; /*Отступ вниз*/
         }
         .fullImg img{ /*Большая картинка*/
             opacity: 0; /*Прозрачность невидимая*/
             box-shadow: 0px 0px 3px grey; /*Тень*/
             padding: 5px; /*Отступ*/
         }
     </style>
</head>
<body>
     <div class="row">
         <!-- При клике на изображение в функцию передается адрес этого изображения -->
         <img src="img/img1.jpg" width="100px" onclick="showImage(this.src)">
         <img src="img/img2.jpg" width="100px" onclick="showImage(this.src)">
         <img src="img/img3.jpg" width="100px" onclick="showImage(this.src)">
         <img src="img/img4.jpg" width="100px" onclick="showImage(this.src)">
     </div>
     <div class="row">
         <img src="img/img5.jpg" width="100px" onclick="showImage(this.src)">
         <img src="img/img6.jpg" width="100px" onclick="showImage(this.src)">
 <img src="img/img7.jpg" width="100px" onclick="showImage(this.src)">
 <img src="img/img8.jpg" width="100px" onclick="showImage(this.src)">
     </div>
     <div class="fullImg">
         <img width="270px" height="270px" id="fullImg">
         <!-- При нажатии на кнопку изображение закрывается -->
         <button id="closeButton" onclick="closeImg()">X</button>
     </div>
```

```
 <script>
         let fullImg = document.getElementById("fullImg"); //Получаем большое
изображение как элемент
        let closeButton = document.getElementById("closeButton"); //Получаем кнопку
закрытия как элемент
         //Показать большое изображение
         function showImage(imgSrc){
             fullImg.src = imgSrc; //Присваиваем большому изображению адрес нажатого
изображения
            fullImg.style.opacity = 1; //Делаем большое изображение видимым
             closeButton.style.opacity = 1; //Делаем кнопку закрытия видимой
         }
        //Закрыть изображение
         function closeImg(){
             fullImg.style.opacity = 0; //Делаем большое изображение невидимым
             closeButton.style.opacity = 0; //Делаем кнопку закрытия невидимой
         }
     </script>
</body>
</html>
```
## **Вывод работы**

В ходе выполнения лабораторной работы №4 мною были получены:

- Практический опыт работы с элементами DOM.
- Навыки динамического изменения CSS стилей.
- Опыт создания галереи изображений.